# **5BIG NAS PRO: ACERCA DE LOS MODOS RAID**

Consulte la siguiente tabla para conocer un resumen de los modos RAID disponibles en la unidad LaCie 5big NAS Pro. Tenga en cuenta que los niveles de rendimiento y protección pueden variar en función del número de discos del volumen. El asistente para el nuevo volumen de almacenamiento incluye una útil ayuda contextual que califica mediante estrellas el rendimiento y la protección tomando como base la cantidad de discos del volumen.

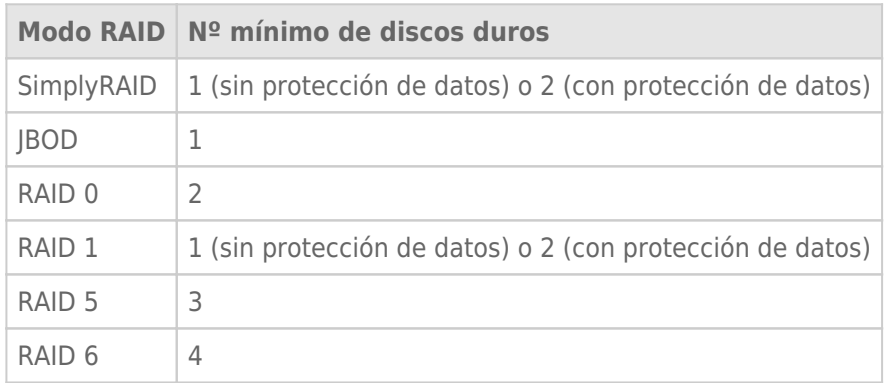

El RAID predeterminado de fábrica para una carcasa adquirida con cinco discos duros es SimplyRAID con protección de disco único.

**Nota sobre las carcasas con un disco duro:** Puede crear un volumen SimplyRAID o RAID 1 con un único disco en la carcasa. Los volúmenes con un único disco pueden expandirse añadiendo discos nuevos a la carcasa y siguiendo las instrucciones incluidas en la sección [Expansión de los discos duros: Volúmenes no](http://manuals.lacie.com/es/manuals/2big-5big-nas/raid5big/5big02-exp1disk) [protegidos y con un único disco.](http://manuals.lacie.com/es/manuals/2big-5big-nas/raid5big/5big02-exp1disk) Los datos permanecerán intactos en el volumen durante la expansión. Adicionalmente, al expandir RAID 1 y SimplyRAID, se proporcionará protección adicional contra la pérdida de un único disco duro. No obstante, NO DISPONDRÁ DE PROTECCIÓN DE DATOS cuando el volumen cuente con un solo disco duro.

**Información importante sobre las copias de seguridad de la unidad NAS:** Es recomendable que todos los usuarios realicen copias de seguridad de los datos en un dispositivo DAS o en otra unidad NAS como protección adicional contra el fallo del disco o puntos de error secundarios (p. ej., el hardware, la red, etc.). Consulte la sección [Tareas de copia de seguridad](http://manuals.lacie.com/es/manuals/2big-5big-nas/backup/start) para obtener más detalles.

## OBTENCIÓN DE AYUDA PARA SELECCIONAR EL RAID

Comprender el RAID y sus múltiples niveles resulta vital a la hora de decidir cómo distribuir los discos en la unidad NAS. Para ayudar a los administradores a configurar los volúmenes RAID, el sistema operativo de LaCie NAS proporciona un útil sistema de calificación mediante estrellas con una barra intuitiva donde se muestra la capacidad de almacenamiento.

El último paso del asistente para el nuevo volumen de almacenamiento proporciona:

- Una lista de las configuraciones de RAID disponibles que son compatibles con la cantidad de discos del volumen.
- Una ayuda contextual que clasifica cada nivel de RAID del volumen.

**Nota:** En la sección [Asistente para el nuevo volumen de almacenamiento](http://manuals.lacie.com/es/manuals/2big-5big-nas/raid5big/5big01-newvol), se encuentran disponibles instrucciones detalladas sobre cómo utilizar el asistente para el nuevo volumen de almacenamiento.

### Configuraciones de RAID disponibles

#### New storage volume  $\times$ 1. Type 2. Settings 3. Finish Select your choice :  $\Theta$ SimplyRAID: Single security SimplyRAID Automatically protects your data and optimizes available capacity. Data is protected if one disk fails. SimplyRAID  $\bigcirc$  JBOD RAID 0 74% Capacity RAID 1 Protection ★★☆☆☆ RAID 5 Performance ★★★☆☆ RAID 6 Scalability ★★★☆☆ Available for data<br>
(6 TB)  $\bigcup_{(2\text{ TB})}$ Reserved for expansion Cancel Back Next

Las capturas de pantalla incluidas en esta sección representan los niveles de RAID disponibles para una carcasa con:

- Tres discos de 2 TB
- Dos discos de 1 TB

Es posible seleccionar todos los niveles de RAID a excepción de RAID 1, ya que este no es compatible con volúmenes que incluyan más de tres discos. Seleccione el botón de opción situado junto a cada nivel de RAID para revisar sus ventajas e inconvenientes en la parte central de la ventana. Consulte los tres ejemplos incluidos a continuación:

 $\times$ 

■ **RAID 0**

### New storage volume

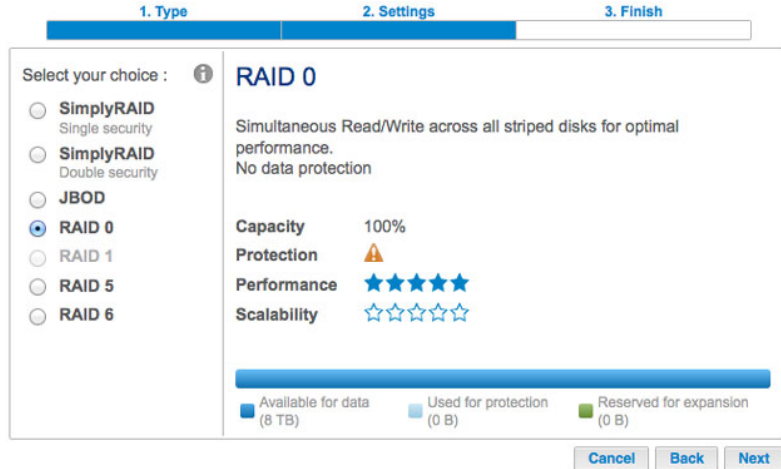

#### ■ **RAID 6**

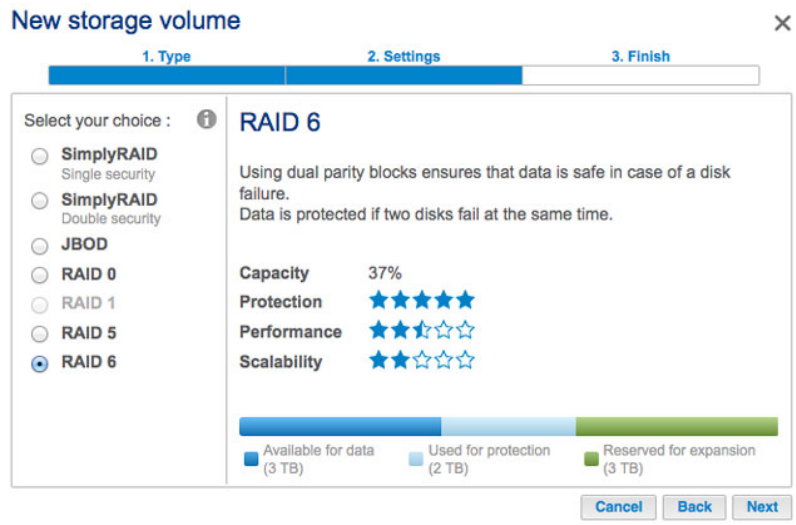

### ■ **SimplyRAID con doble seguridad**

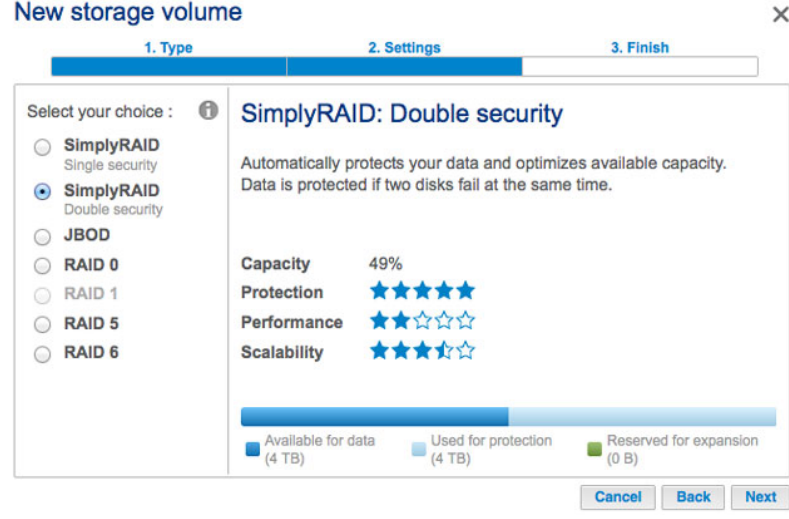

Tal y como indican las capturas de pantalla anteriores, RAID 0 supone la mejor opción para la capacidad de almacenamiento, pero tiene un gran inconveniente: no ofrece protección de datos. Tanto RAID 6 como SimplyRAID con doble seguridad ofrecen protección de datos incluso si fallan ambos discos. No obstante, SimplyRAID optimiza la capacidad de almacenamiento mucho mejor que RAID 6, proporcionando a los usuarios más espacio para almacenar los archivos.

## Comparación mediante la ayuda contextual

Existe una forma sencilla de comparar todos los niveles de RAID en una tabla: la ayuda contextual. Haga clic en la **i** situada junto a la opción **Seleccione su elección**.

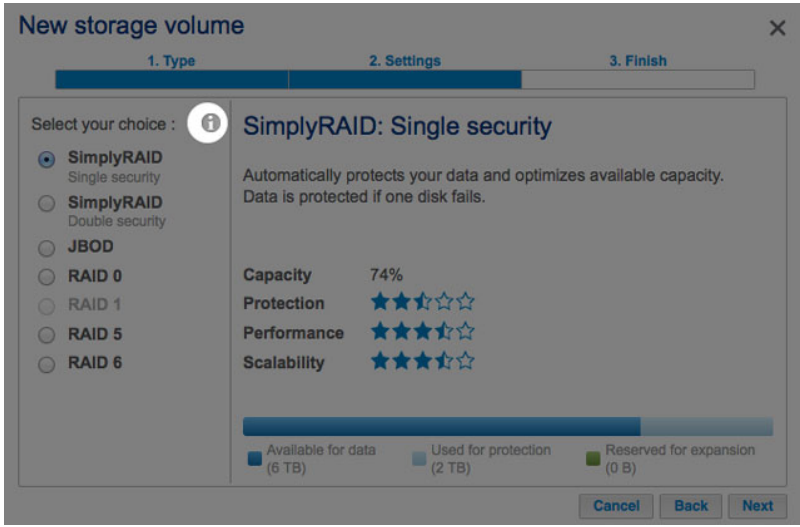

Aparecerá una tabla en la que se comparan todos los niveles de clasificación mediante estrellas y la barra que indica la capacidad de almacenamiento.

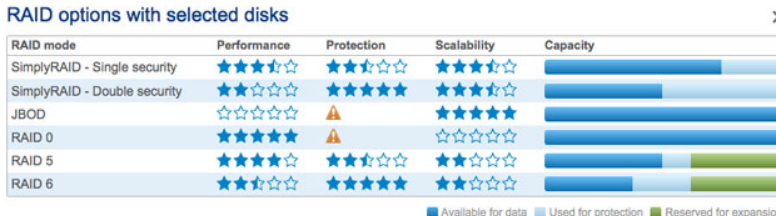

## 5BIG NAS PRO: OPCIONES DE RAID

Seleccione el nivel de RAID para obtener información sobre cómo funciona con su unidad NAS. [LaCie SimplyRAID](#page--1-0)

La mayoría de los modos RAID utilizan capacidades de disco idénticas de entre las disponibles en el conjunto de discos duros para proteger los datos. En lugar de perder la sobrecarga de la capacidad de almacenamiento en entornos de disco combinados, SimplyRAID preserva el espacio adicional para utilizarlo cuando se añadan discos nuevos a la carcasa. Esto significa que, a diferencia de los modelos RAID estándar, puede expandir la matriz con facilidad sin perder datos. Por ejemplo, dos discos de 1 TB crearán una matriz RAID 1 sin ninguna sobrecarga de capacidad del disco. No obstante, un disco de 1 TB emparejado con un disco de 2 TB podrá crear solo un 1 TB de protección, ya que los datos no pueden superar la capacidad de almacenamiento del disco más pequeño. SimplyRAID calculará la sobrecarga y la preparará para una expansión futura del disco.

[JBOD \(Un mero puñado de discos\)](#page--1-0)

Los discos de una configuración JBOD almacenan los datos secuencialmente. Por ejemplo, los datos se escriben en el disco 1 en primer lugar. Una vez que el disco 1 está lleno, los datos se escriben en el disco 2, a continuación en el disco 3, etc. Las dos ventajas de este nivel de RAID son la completa disponibilidad de toda la capacidad de almacenamiento de los discos y una expansión sencilla. No obstante, se perderán todos los datos si falla un solo disco.

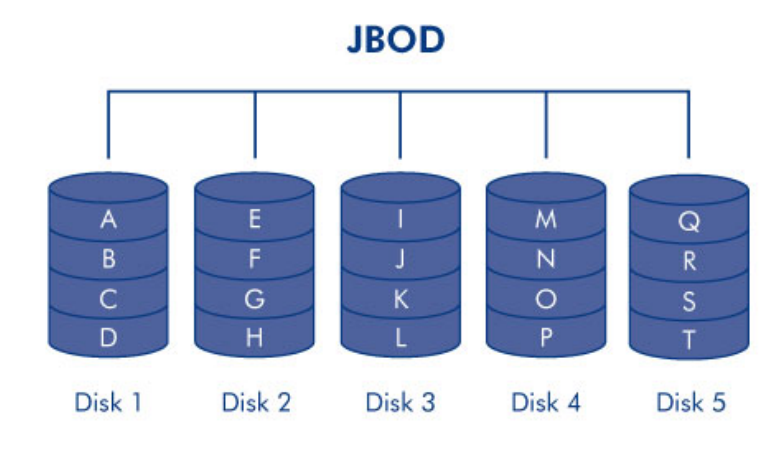

RAID 0 es el modo RAID más rápido, ya que escribe los datos en todos los discos del volumen. Además, las capacidades de cada disco se añaden simultáneamente para un almacenamiento óptimo de los datos. No obstante, RAID 0 carece de una característica muy importante para una unidad NAS: la protección de datos. Si falla un disco, todos los datos serán inaccesibles. Cuando sopese el rendimiento en comparación con la protección, tenga en cuenta que las velocidades de transferencia de la unidad NAS dependen tanto del ancho de banda de la red como de su propio hardware. Por ejemplo, con ambos puertos LAN unidos y conectados a un router compatible con la agregación de puertos, la unidad 5big NAS Pro no puede superar 200 MB/s. Una opción recomendada es RAID 5, que ofrece un rendimiento comparable con, aproximadamente, el 75% de la capacidad de almacenamiento (basada en el número total de discos disponibles y en las capacidades de almacenamiento) y protección de datos.

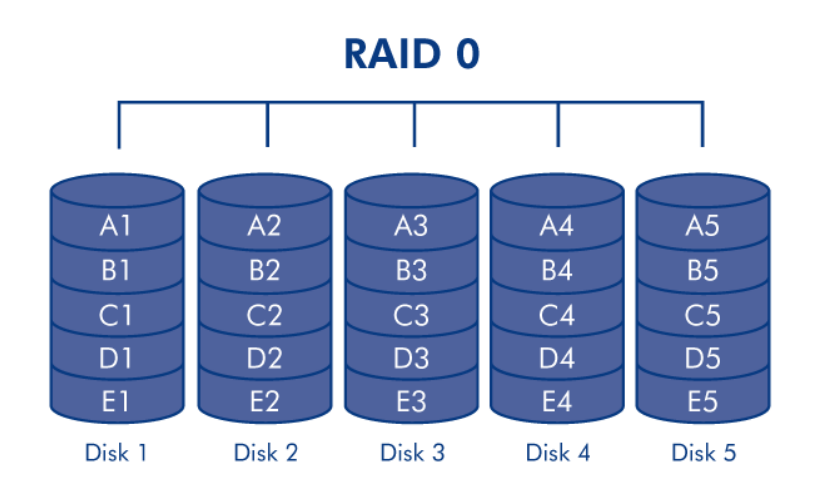

RAID 1 proporciona una seguridad de los datos mejorada, ya que todos ellos se escriben en cada disco del volumen. Si falla un solo disco, los datos siguen estando disponibles en el otro disco del volumen. No obstante, debido a la cantidad de tiempo necesario para escribir los datos varias veces, el rendimiento se ve reducido. Adicionalmente, RAID 1 reducirá la capacidad del disco en un 50% o más, ya que cada bit de datos se almacena en todos los discos del volumen.

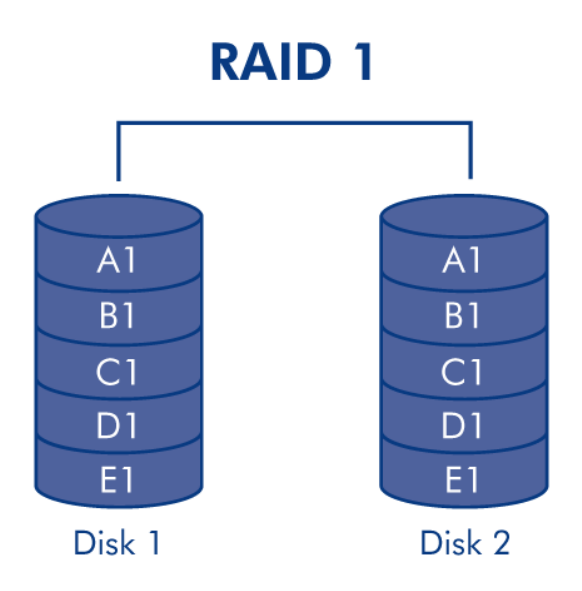

**Nota sobre los requisitos en relación con los discos de RAID 1:** Una configuración RAID 1 estándar incluye dos discos de la misma capacidad. Sin embargo, el sistema operativo de NAS le permite crear un volumen RAID 1 con un máximo de tres discos o con tres discos más uno de reserva. También es posible crear un volumen RAID 1 utilizando un único disco. A pesar de que dicho volumen no ofrece ninguna protección de datos, estará listo para la expansión cuando añada un nuevo disco. La protección de datos se encontrará disponible cuando se añada un segundo disco al volumen RAID 1.

RAID 5 escribe los datos en todos los discos y un bloque de paridad en la misma banda (**p** en la siguiente ilustración) para cada bloque de datos. Para crear un volumen RAID 5, se necesita un mínimo de tres discos. Si falla un disco físico, los datos del disco averiado pueden reconstruirse en un disco de repuesto. No hay pérdida de datos en caso de fallo de un solo disco pero, si falla un segundo disco antes de que puedan reconstruirse los datos en el disco de repuesto, todos los datos de la matriz se perderán.

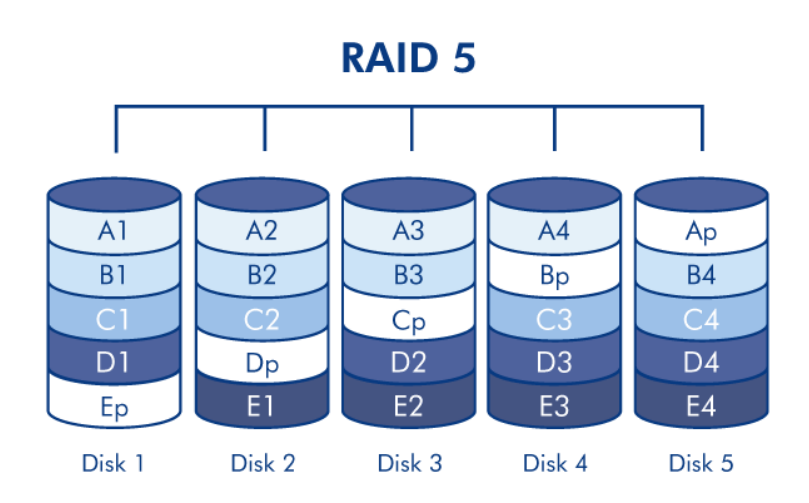

RAID 6 escribe los datos en todos los discos y dos bloques de paridad en la misma banda (**p** y **q** en la siguiente ilustración) para cada bloque de datos. Para crear un volumen RAID 6, se necesita un mínimo de cuatro discos. Si falla un disco físico, los datos del disco averiado pueden reconstruirse en un disco de repuesto. Este modo RAID puede soportar hasta dos averías del disco sin pérdida de datos. La sincronización de RAID 6 desde un disco averiado resulta más lenta que la de RAID 5 debido a la utilización de una paridad doble. No obstante, resulta mucho menos crítica debido a la seguridad de disco doble.

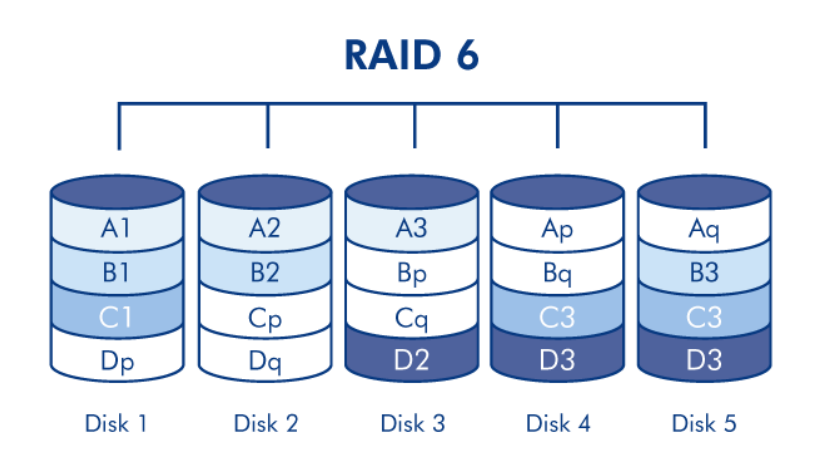

### [RAID 1+reserva\(s\), RAID 5+reserva\(s\) y RAID 6+reserva](#page--1-0)

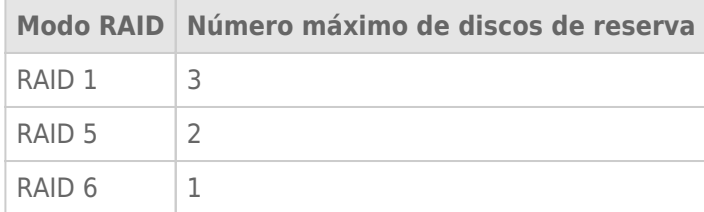

En una configuración RAID 1, se escriben los mismos datos en todos los discos duros del volumen, lo cual los protege de la pérdida de un disco. Con RAID 5 y RAID 6, los datos están disponibles desde los bloques de paridad y protegidos en caso de que fallen uno o dos discos, respectivamente. Un volumen RAID+reserva le proporciona un disco de "reserva activa" listo para sincronizar los datos inmediatamente en caso de que falle un disco. Si falla un disco duro del volumen, los datos empiezan a sincronizarse con el disco de reserva. La ventaja evidente para un volumen RAID con un disco de reserva es que no tiene que esperar a un disco de repuesto.

Al sustituir un disco averiado, el disco de repuesto se convierte en el nuevo disco de reserva activa.

Para crear un volumen con un disco duro de reserva, debe seleccionar **Personalizar** en el asistente para el nuevo volumen de almacenamiento. Al seleccionar la opción **Configuración rápida** en el asistente para el nuevo volumen de almacenamiento, se configurará automáticamente un volumen con LaCie SimplyRAID y la protección de disco único. SimplyRAID optimiza el espacio de todos los discos duros para maximizar el almacenamiento de datos. Por ello, no incluye la opción de añadir un disco de reserva. Consulte la sección [Asistente para el nuevo volumen de almacenamiento](http://manuals.lacie.com/es/manuals/2big-5big-nas/raid5big/5big01-newvol) para obtener instrucciones sobre cómo crear volúmenes con el asistente para el nuevo volumen de almacenamiento.

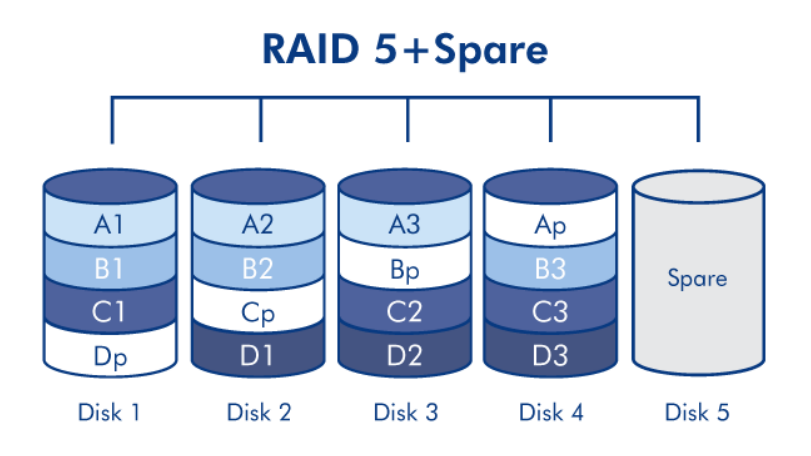

**Información importante:** En los volúmenes RAID+reserva, los datos permanecen intactos cuando falla un único disco y el disco de reserva inicia la sincronización automáticamente. Si falla un segundo disco del volumen antes de que se haya completado la sincronización, se perderán todos los datos del volumen.